## **CÓMO AGREGAR UN SOCIO**

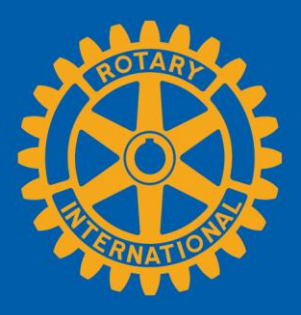

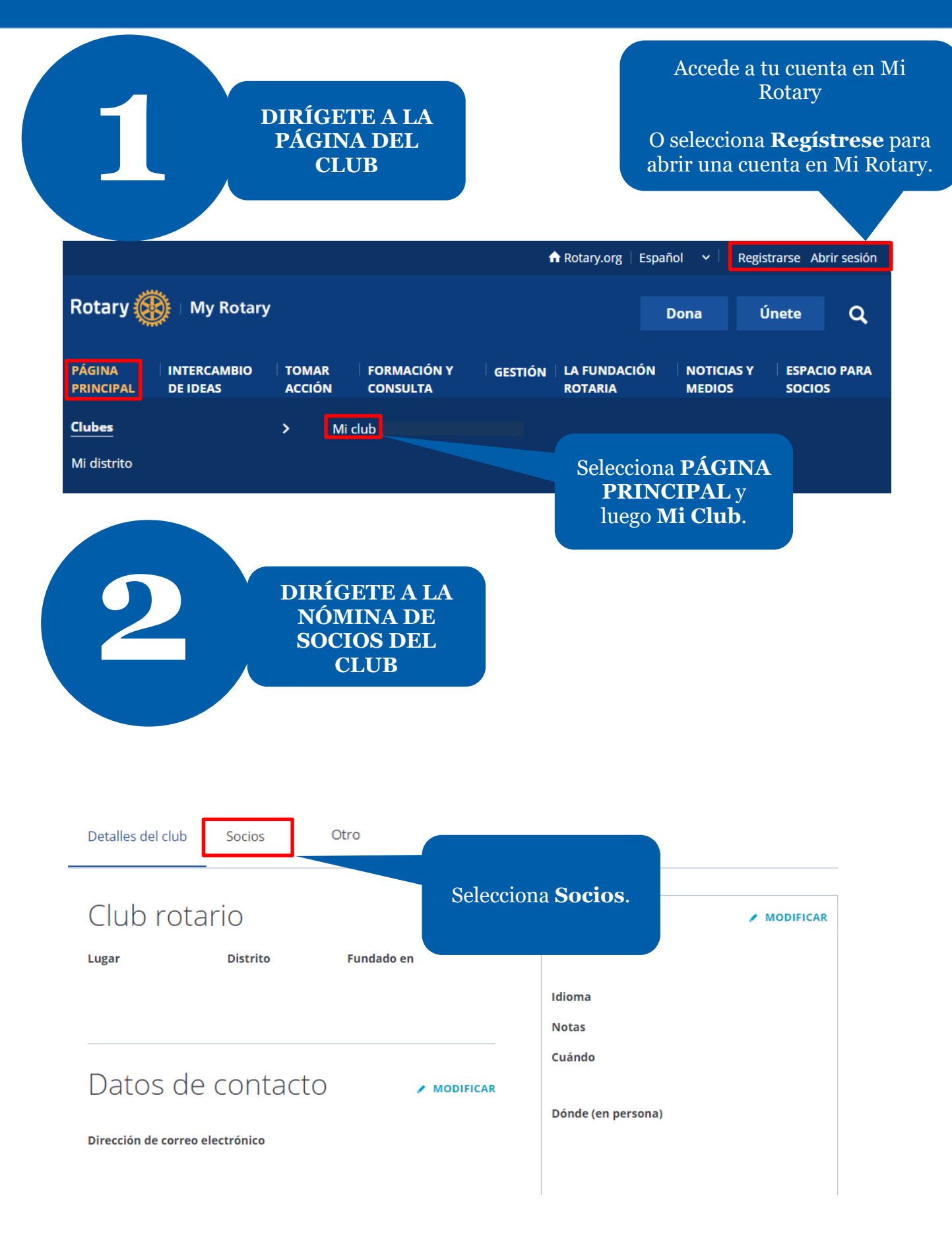

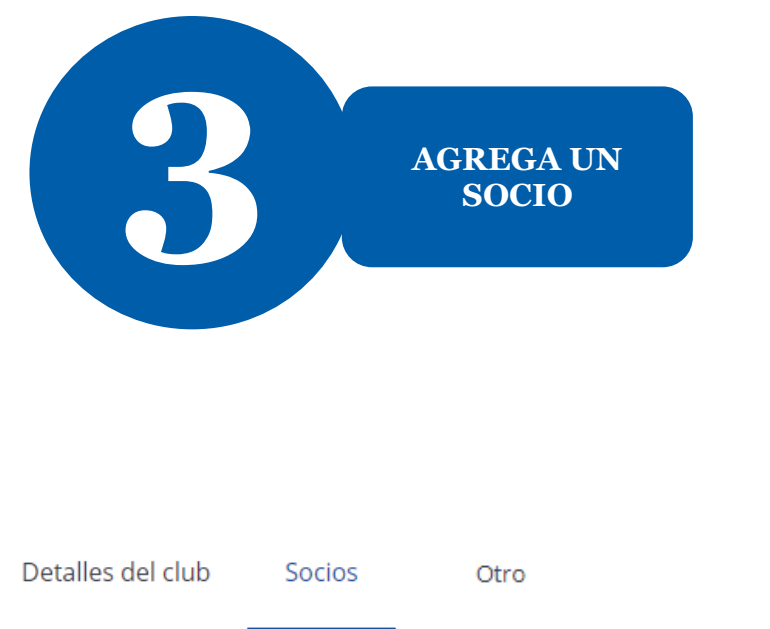

Si tienes alguna consulta sobre la membresía del club, comunícate con el equipo de Apoyo a Clubes y Distritos.

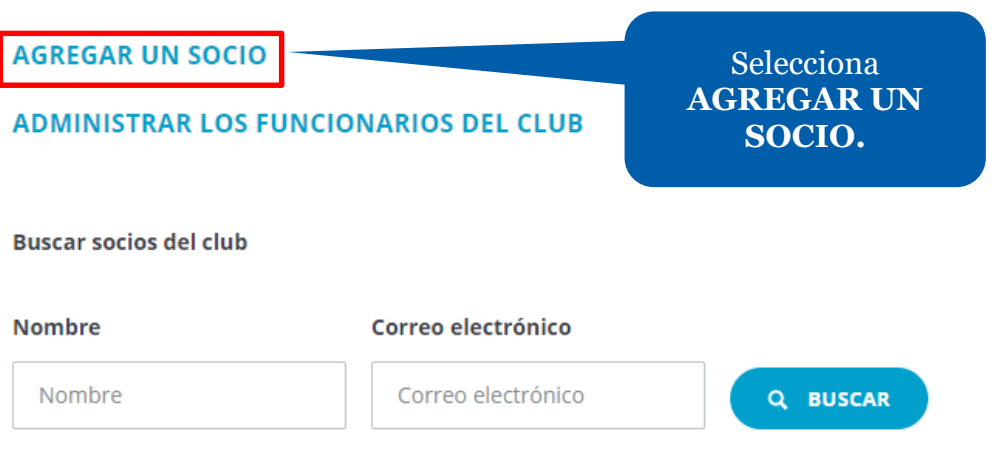

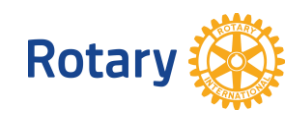

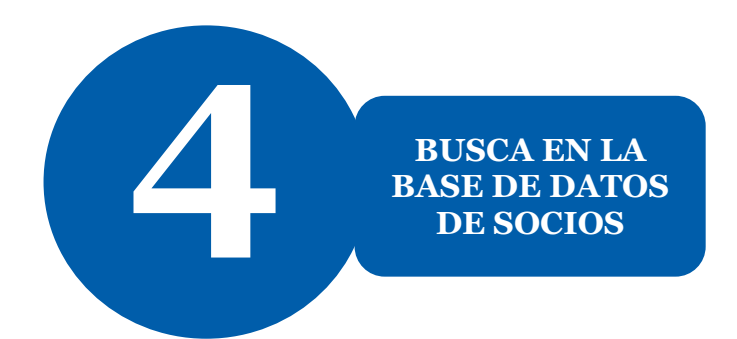

### Paso 1 de 3

# Identifica al/a la socio/a

En primer lugar, comprueba si el/la nuevo/a socio/a ya consta en la base de datos de Rotary. Puedes comprobarlo realizando una búsqueda por su nombre y correo electrónico o por su número de socio/a.

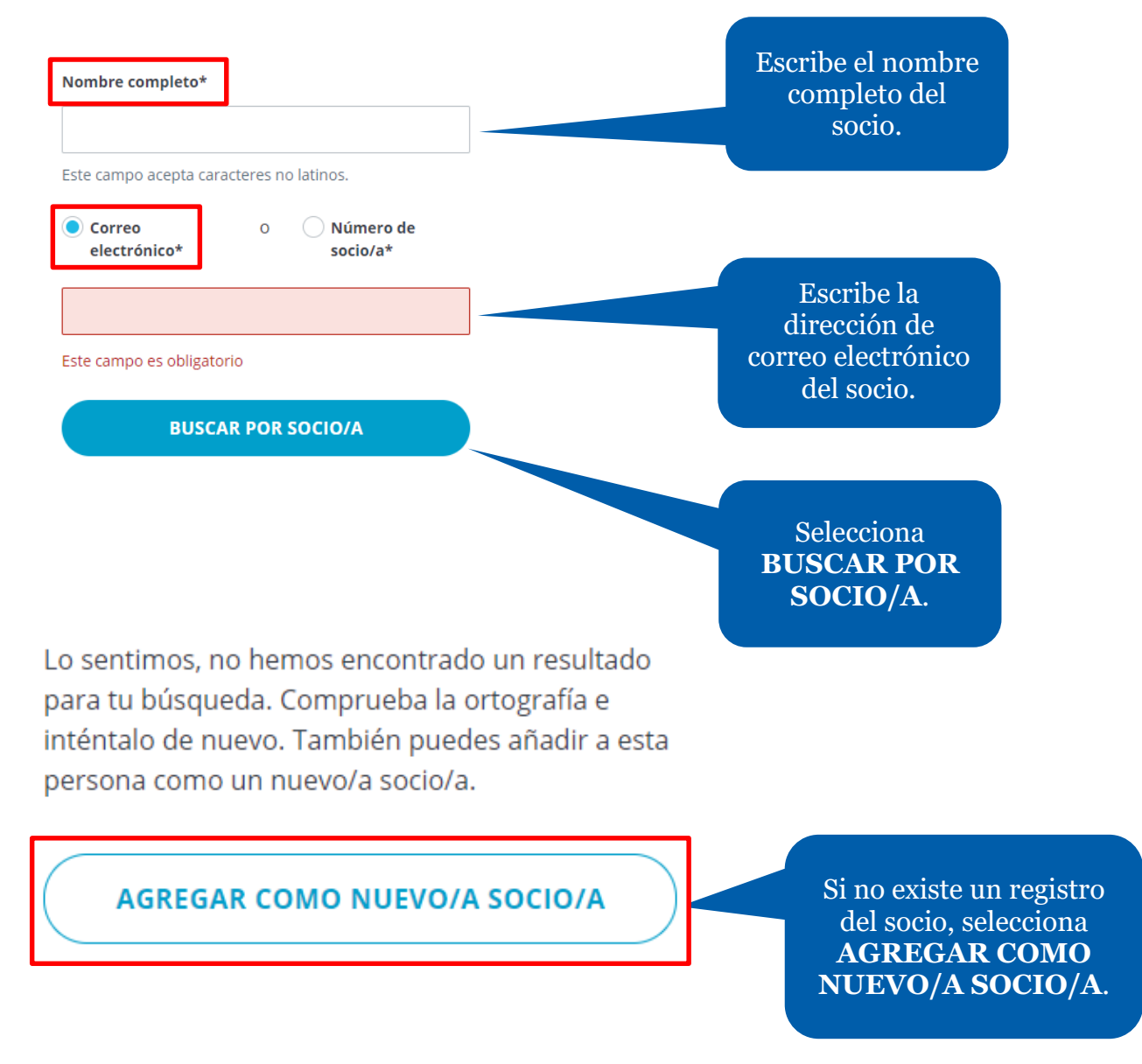

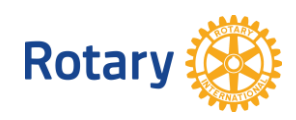

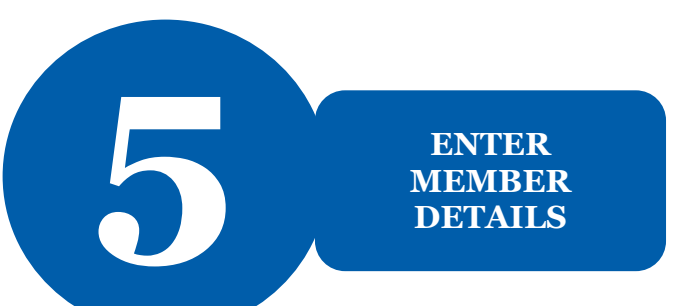

Atrás | Paso 2 de 3

## gresa los datos del/de la socio/a

### DATOS PERSONALES

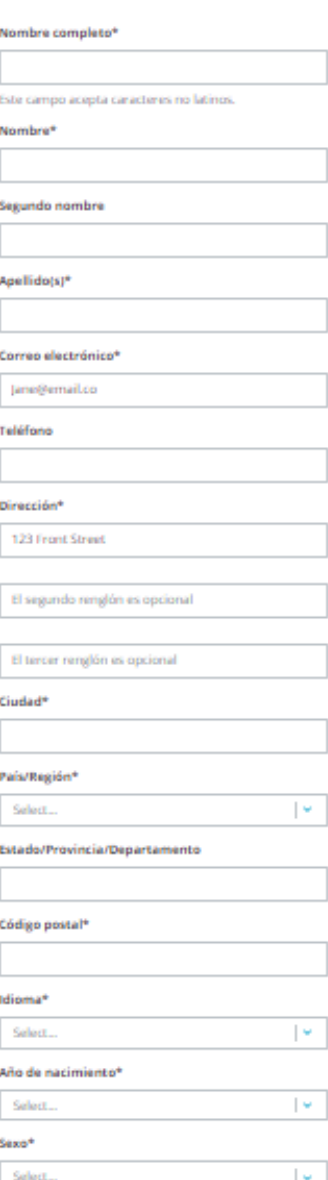

Ristary otorga gran importancia a tu privacidad y a la de los socios del club. Por tal motivo, los datos personales que compartas con Itotary solo se utilizarán para sus propósitos oficiales principales. Dichos propósitos

**CONTINUAR** Rotary

Incluye la información de los campos obligatorios de la sección **Ingresa los datos del/de la socio/a.**

> A continuación, selecciona **CONTINUAR**.

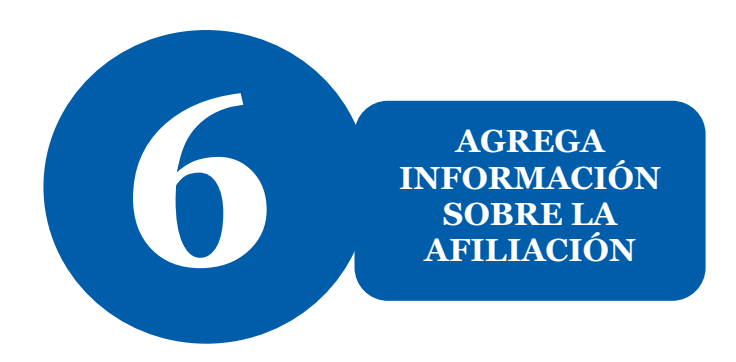

< Atrás | Paso 3 de 3

# gregar información sobre la afiliación

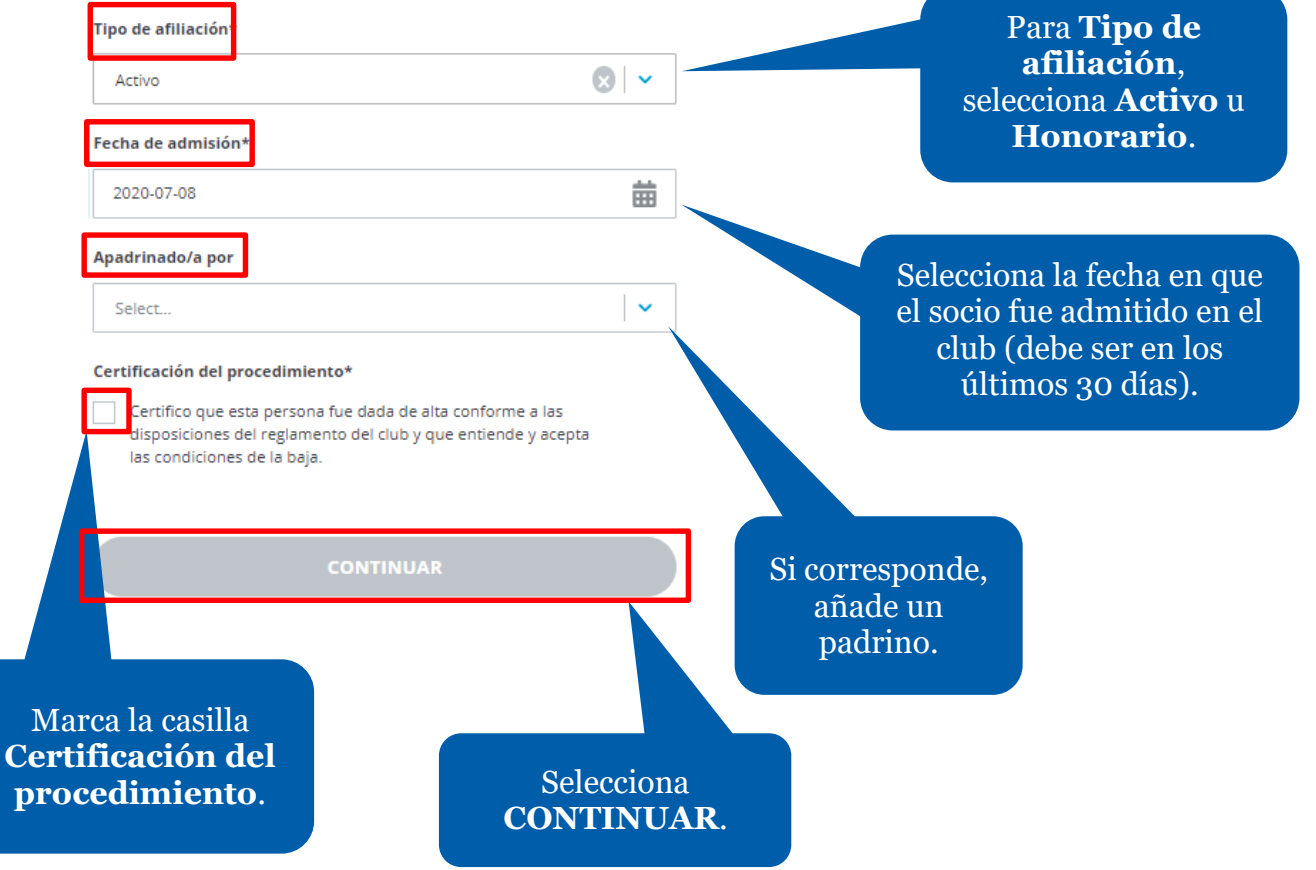

¡Felicitaciones! Has agregado un nuevo socio al club.

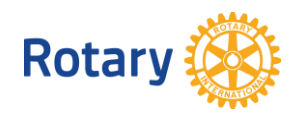